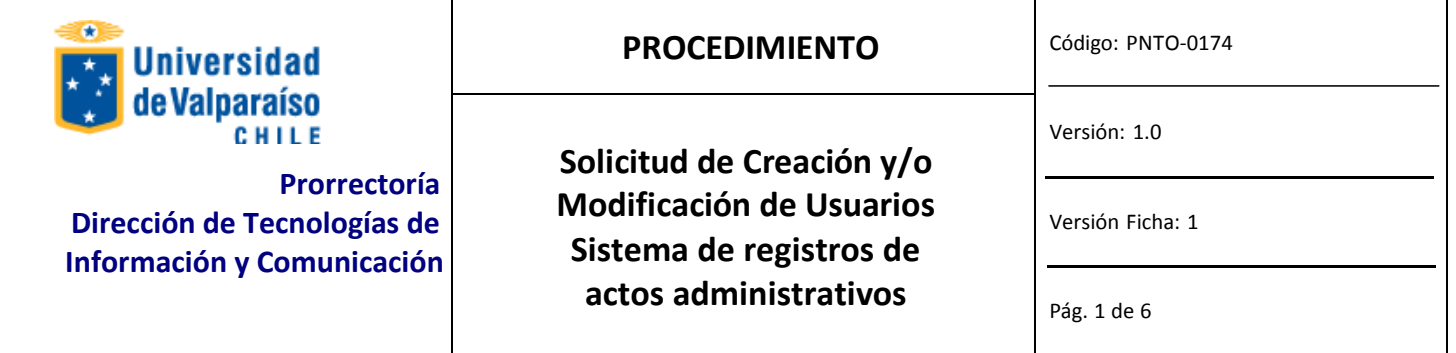

### **ANTECEDENTESGENERALES**

Es un sistema de registros de actos administrativos administrado por la Secretaria General de la Universidad de Valparaíso (Oficina de Partes).

### **OBJETIVOS**

Contribuir a un control de Generación de Folios de Documentos Administrativos de la Univers

### **ALCANCE**

Este procedimiento se aplica a todas las unidades UV.

### **AUTORIDADES Y RESPONSABLES**

Administrador del Sistema (Secretario General), Jefe de Organismo o Servicio.

### **DEFINICIONES**

*Jefe del Organismo o Servicio* es el Jefe Directo del usuario para quien se solicita el acceso o modificación.

*Administrador del sistema* es el responsable de todos los módulos del Sistema de registros de actos administrativos y de su funcionamiento e

Implicancias. Es quien finalmente autoriza la creación o modificación de accesos y privilegios.

*DTIC* es quien ejecuta la solicitud autorizada proveniente desde el *Administrador del Sistema.*

*Usuarios Operativos* son quienes acceden al sistema para operar con él modificando información, ejecutando consultas o generando informes.

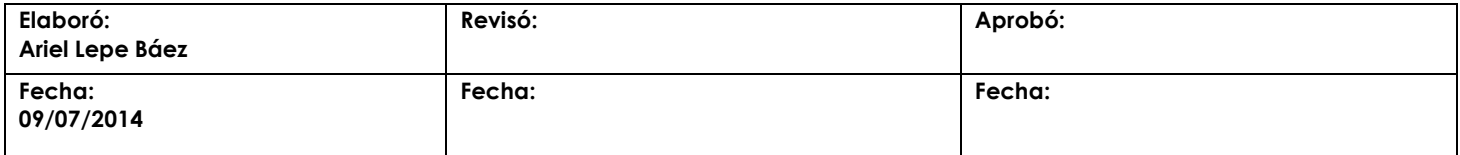

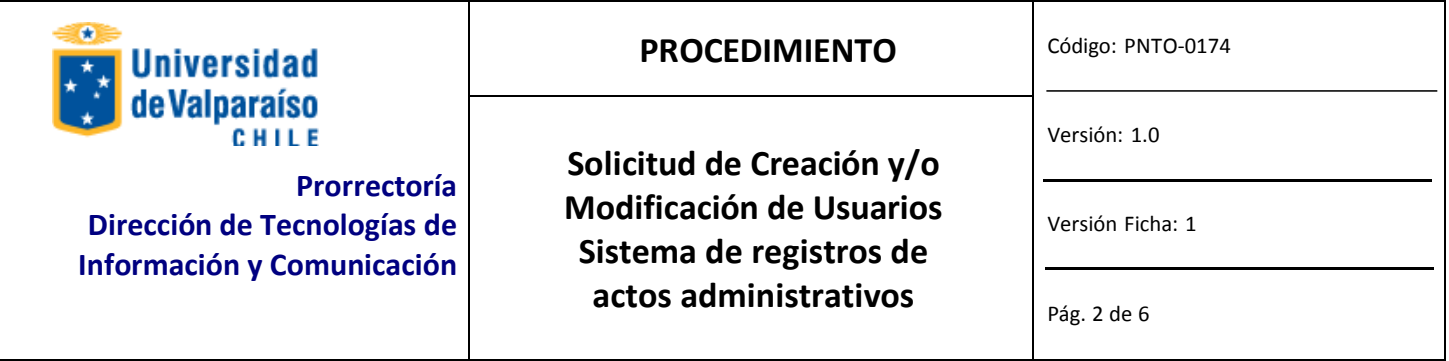

### **EQUIPOS, HERRAMIENTASY MATERIALES**

Correo Electrónico Institucional. Acceso a Internet.

### **DESCRIPCIÓN DEL PROCEDIMIENTO**

El Jefe del Organismo o Servicio descarga y completa el formulario de solicitud con sus datos, lo s del funcionario solicitante, el acceso y/o los privilegios solicitados. Luego, el formulario lo firma, digitaliza y posteriormente lo envía a través de Gesdoc a Ivonne Torrealba.

PASOS PARA OBTENER SOLICITAR ACCESO O MODIFICACIÓN DE PRIVILEGIOS

#### **Paso 1: DESCARGA**

Descargar el formulario desde [http://disico.uv.cl,](http://disico.uv.cl/) en la sección Solicitudes y Formularios/Procedimientos DTIC, el formulario llamado "*Formulario\_de\_Administracion\_de \_Usuarios\_de Sistema\_de\_Registros\_Administrativos".*

#### **Paso 2: LLENADO**

Completar el formulario en los campos solicitados. Para avanzar a través de él, presione TAB. A continuación se describe la información que se debe introducir en los campos del formulario. SOLO DEBE LLENAR LAS PARTES **A**, **B** Y **E**.

#### *PARTE A: Unidad solicitante*

Los campos siguientes deben ser llenados por el encargado del organismo o servicio (Jefe directo) en el que *trabaja el usuario.*

Fecha: Corresponde a la fecha en que se solicita el acceso. Fac./Campus/Nivel Central: Corresponde al organismo desde donde se emite la solicitud. Unidad: Unidad en la que es encargado de organismo o servicio. Nombre: Nombre completo del Encargado del organismo o servicio. Correo: Corresponde al correo asignado. Anexo: Corresponde al anexo interno asignado. Firma: Firma del Jefe de Organismo y/o Servicio.

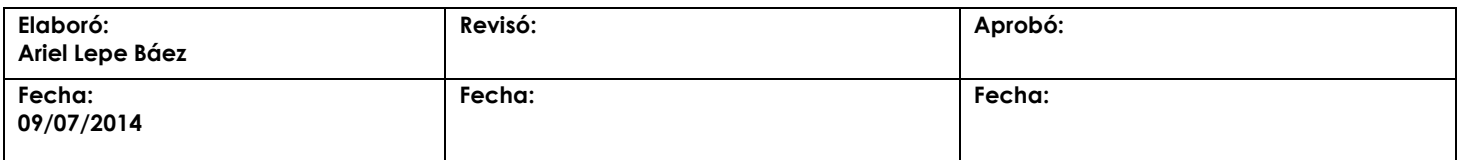

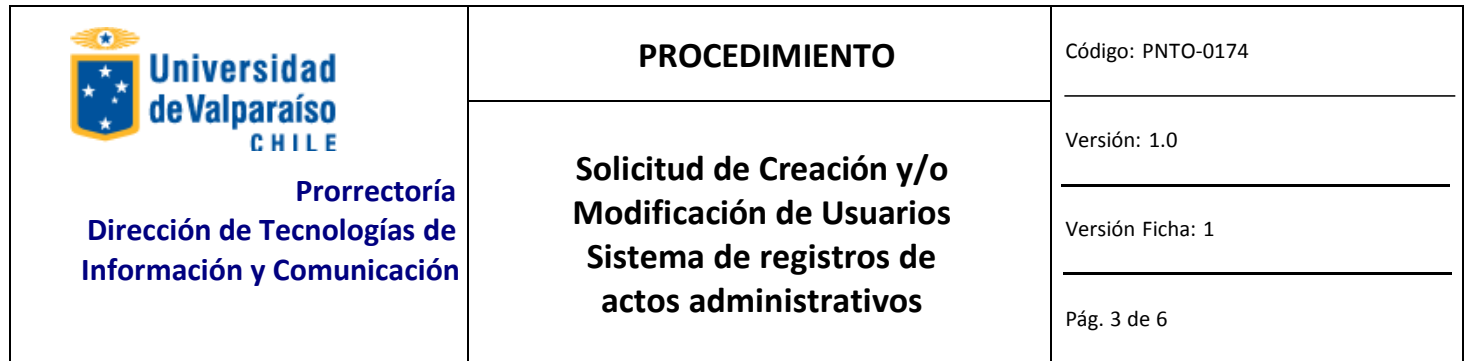

#### *PARTE B: Identificación del Usuario*

Los campos siguientes corresponden a los datos del usuario para el que se solicita la creación, modificación o *eliminación de privilegios. Esta parte debe ser llenada por el encargado de organismo o servicio (Jefe directo).*

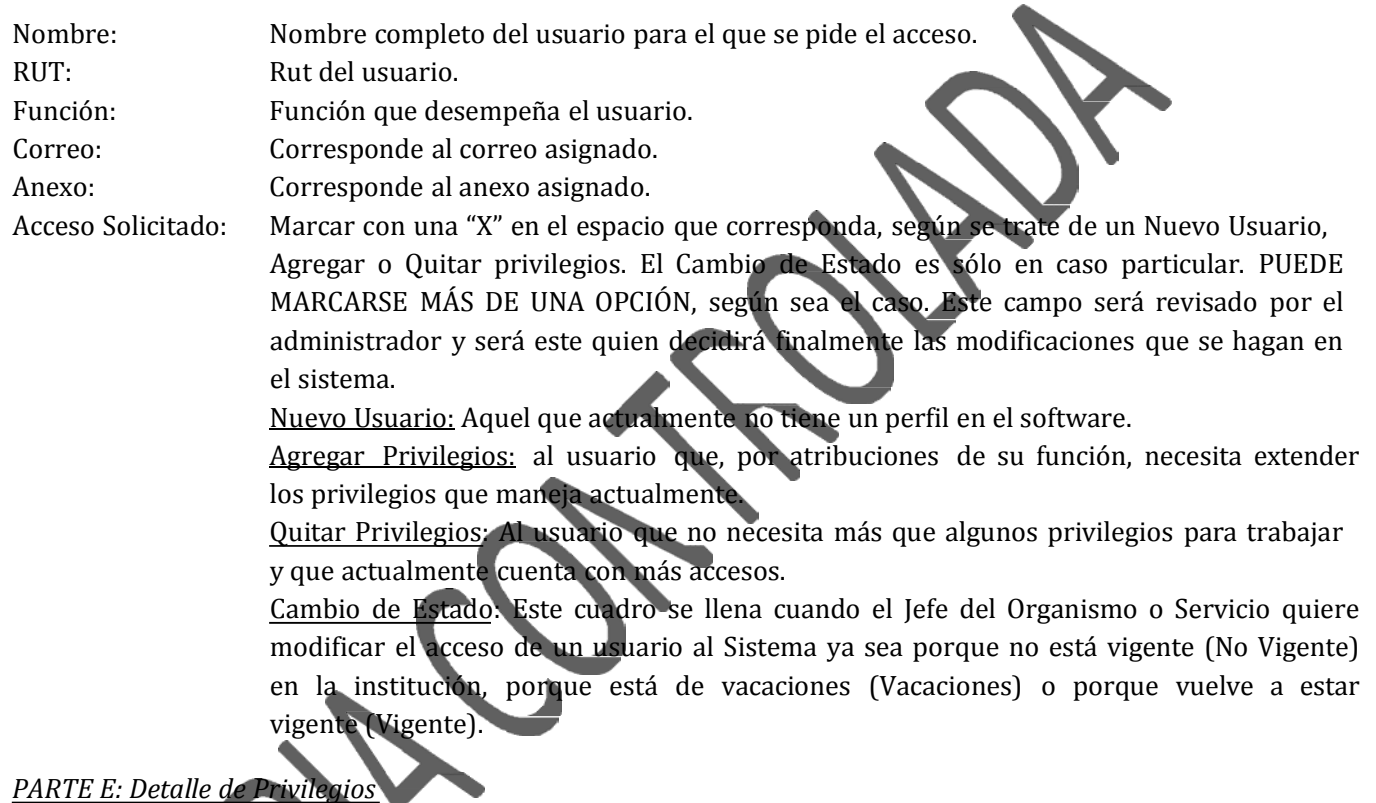

*Los siguientes campos deben ser llenados dependiendo de los módulos en los que se pide modificación del usuario, de acuerdo al siguiente criterio:*

‐ *Si es un nuevo usuario, llenar con "X" los privilegios solicitados.*

‐ *Si se solicita modificación de privilegios, llenar según lo que sigue:*

*A: para aquellos privilegios que el usuario no tiene y que solicita.*

*Q: para aquellos privilegios que el usuario tiene y no necesita.*

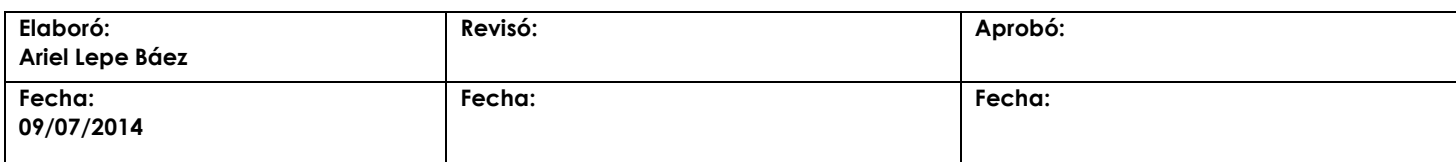

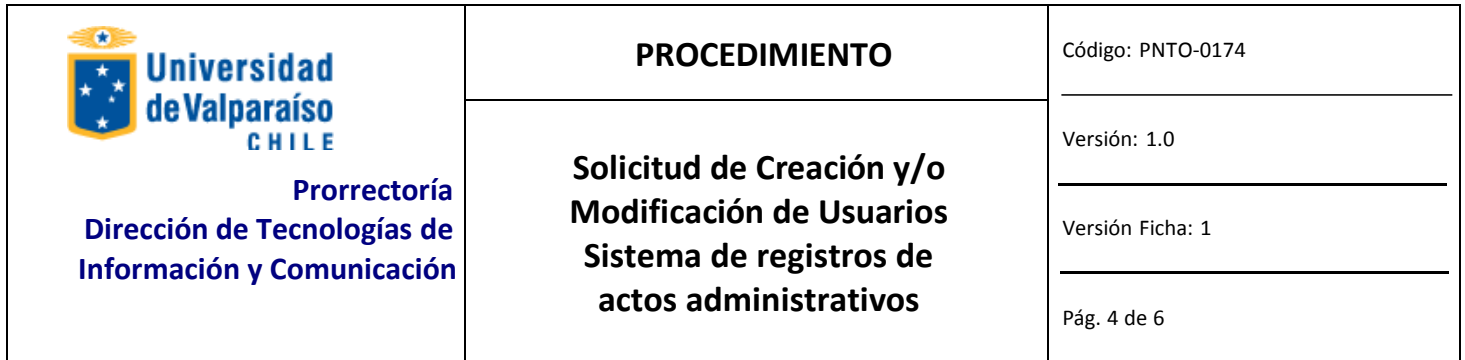

Por ejemplo, si un usuario necesita que se le agregue el privilegio de CONSULTA de Saldos por Cuentas, en *Contabilidad y, al mismo tiempo, se elimine INFORMES del Libro de Caja de Tesorería, se debiese:*

- Llenar *el cuadrado de Saldos por Cuentas en la columna de Consultas en el Módulo de Contabilidad, con una "A".*
- Llenar *el cuadrado de Libro de Caja en la Columna Informes Del Módulo Tesorería con una "Q".*

#### **Paso 3: IMPRIMIR Y FIRMAR**

Una vez que se haya completado las partes A, B y E del formulario, se debe imprimir completo y firmar donde corresponda (Parte A).

#### **Paso 4: ENVIAR**

Cuando ya se ha firmado el Formulario, se debe escanear y enviar como adjunt o a través del correo institucional al Administrador del Sistema Secretaria General daniela.ma zi@uv.d, indicando en el asunto "Solicitud de acceso a Sistema de registros de actos Administrativo".

El nombre con el que se debe guardar la copia escaneada del Formulario lo explica el siguiente formato (nombre y apellido del usuario y el área en la que trabaja, separados por un guión bajo):

Solicitud\_acceso\_Sis\_Reg\_Nombre\_Apellido\_Área

*Ej.: Solicitud\_acceso\_* Sis\_Reg *\_Sandra\_Perez\_rrhh*

Una vez que se ha enviado por Gesdoc, se debe enviar el original firmado, a través del servicio de Estafeta de la Universidad, a DTIC Prat 856, p iso 10, Edificio rapa Nui, Valparaíso.

### **Paso 5: EJECUTAR**

DTIC ejecutará la solicitud debidamente autorizada por el Administrador del sistema de acuerdo a lo indicado en el documento.

### **Paso 6: RESPUESTA A USUARIO**

DTIC informará a correo institucional del solicitante la ejecución de lo solicitado.

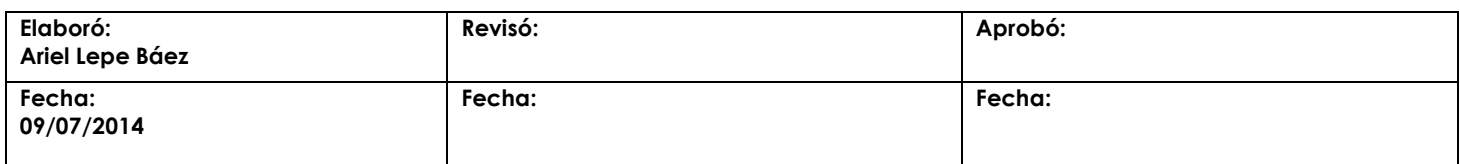

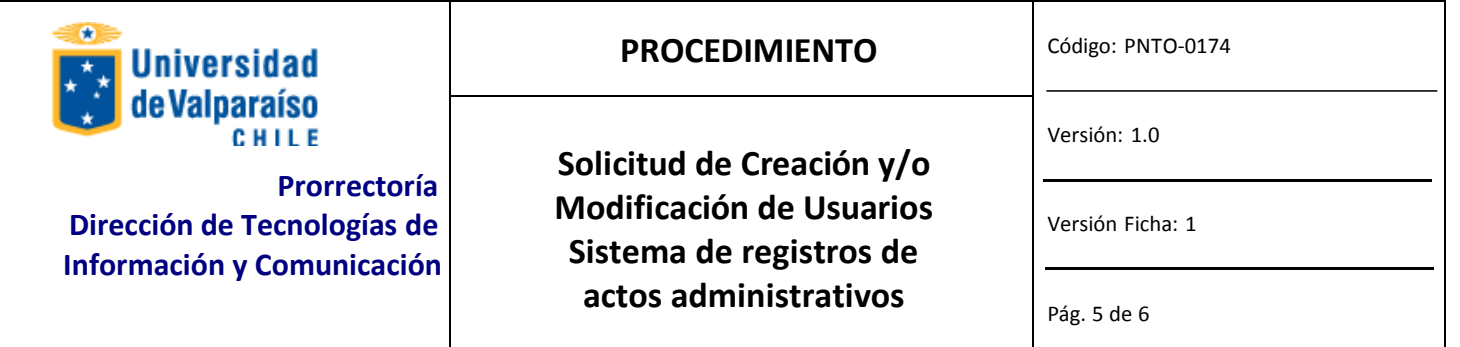

# **REGISTRO**

DTIC registrará todas las solicitudes debidamente autorizadas.

# **DOCUMENTOSREFERENCIALES**

No aplica.

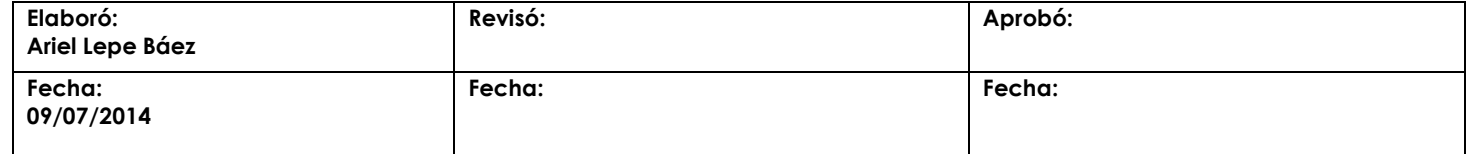

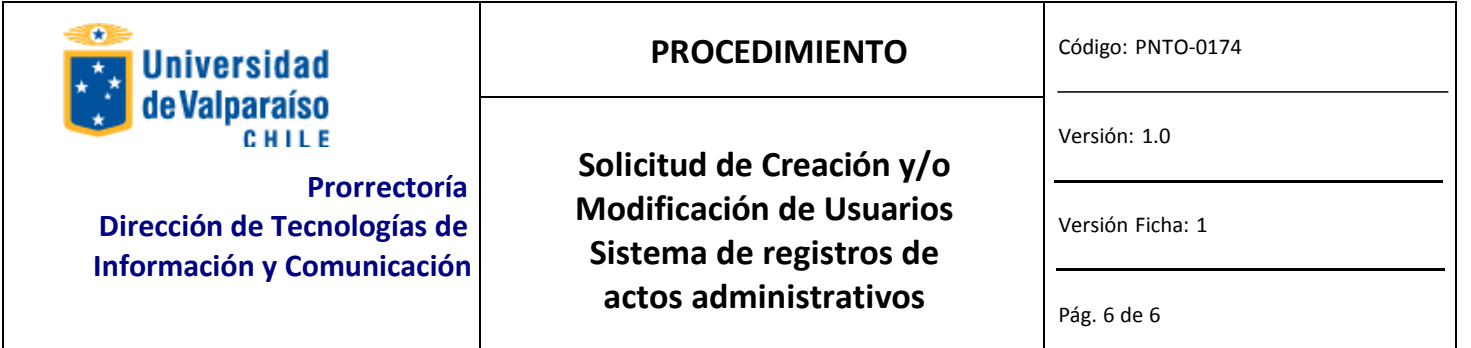

# **FLUJOGRAMA**

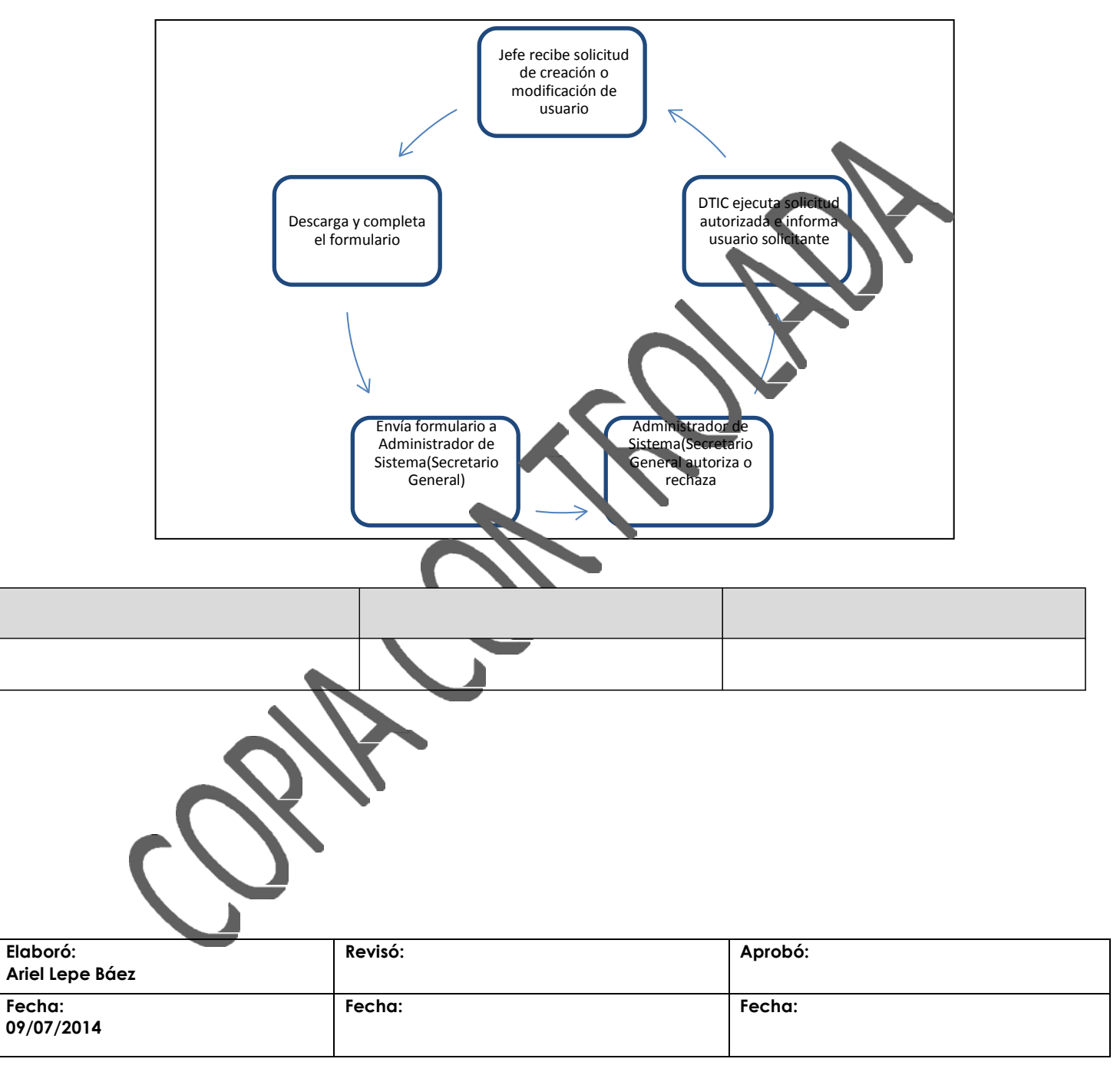